$\overline{2}$  $(+)$  $\left(3\right)$ خطوات متعددة EXE مفتاح FORMAT: لتحديد تنسيق  $\times 10^{\degree}$ الأرقَام على الشاشة إمسح الكود للمزيد من<br>أ∏من الأعمال

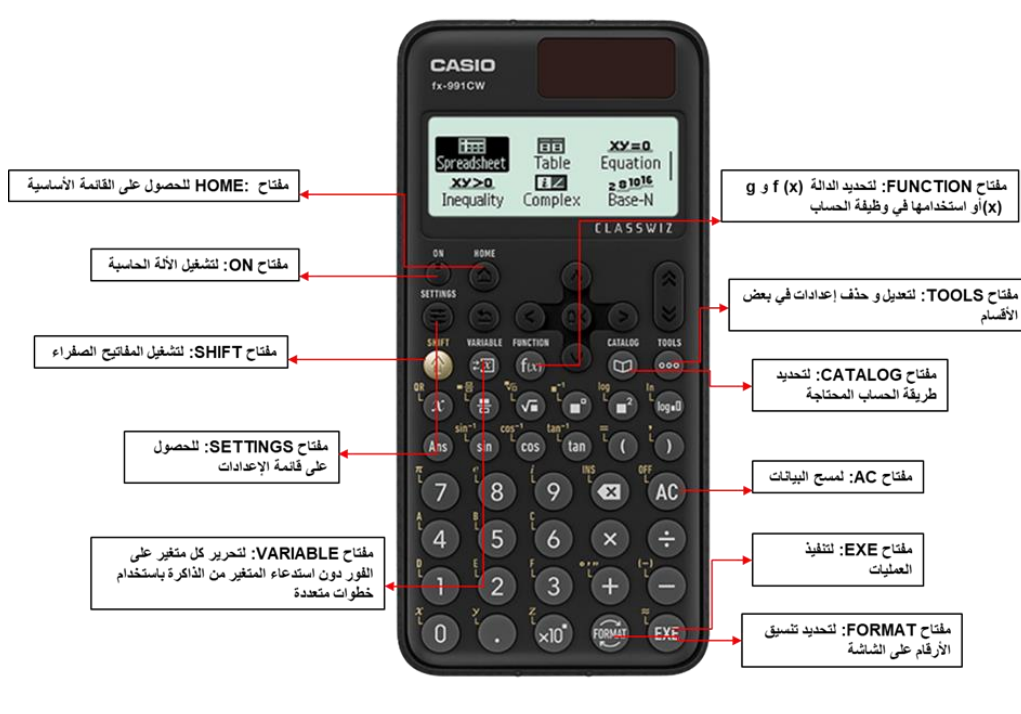

# أوال:ً تعريف مفاتيح االلة الحاسبة

التقنيات والطرق والمناهج الجديدة في التدريس. اآلالت

سنشرح في هذا الكتيب كيفية تطبيق استخدام اآللة الحاسبة Casio CW-991fx في مواضيع الرياضيات المختلفة

الحاسبة هي واحدة من أدوات التكنولوجيا التعليمية التي تدعم دروس الرياضيات والطالب.

اآلن ، أصبحت التكنولوجيا تسير بخطى كبيرة في التدريس ، وقدمت المزيد من

الأساليب التعليمية قيد التقدم دائمًا لتلبية احتياجات الطلاب وتطوير أفكار هم

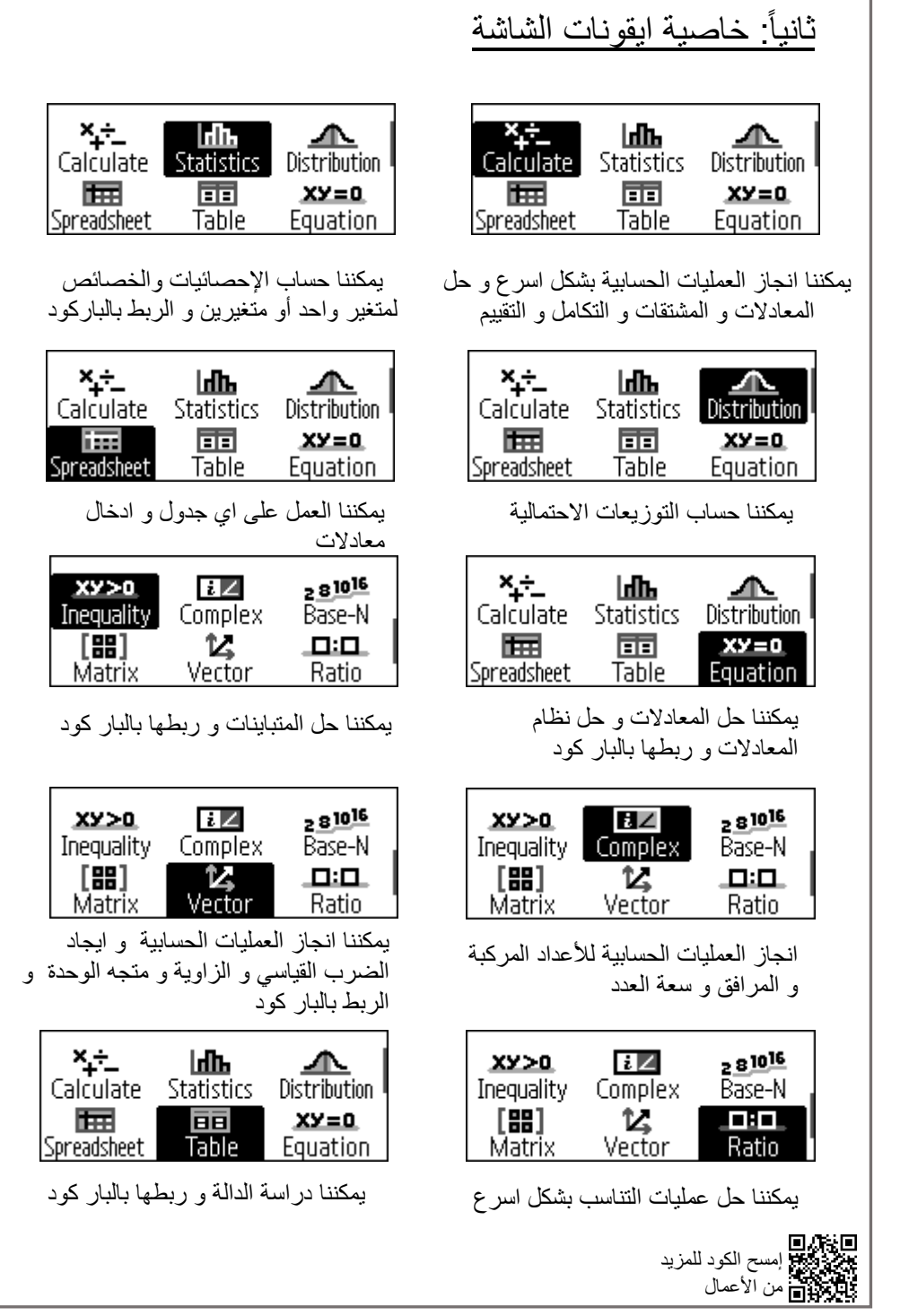

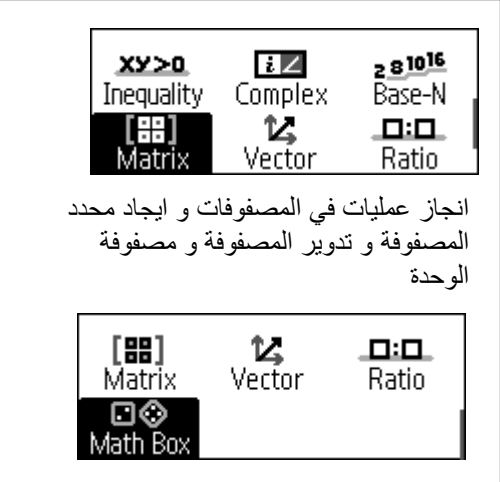

تمت إضافة وظيفة جديدة لمحاكاة لفة النرد ، وإلقاء العملات المعدنية ، وخط الأعداد ، والدائر ة.

### **العمليات الحسابية**

"العمليات" هي الجمع والطرح والضرب والقسمة والأس ، والتجميع ؛ ينص "ترتيب" هذه العمليات على العمليات التي لها الأسبقية (التي يتم العناية بها) ي ي قبل العمليات الأخرى.

أنظمة الأعداد لتحويل من ,HEX, DEC

ΠZ

Complex

ĸ

Vector

 $XY>0$ 

Inequality

[89]

Matrix

OCT, BIN

 $2810^{16}$ 

Base-N

고고

Ratio

من المهم أثناء استخدام الآلة الحاسبة أن تكتب بالضبط نفس التعبير على الآلة الحاسبة وبالتالي ستكون النتيجة صحيحة.

$$
3^{2} - \frac{7-9}{2^{3}} + (2+8) \times (3-1) = \frac{3^{2} - \frac{9}{2} - 4}{2^{3}} + (2+8) \times (3-1)
$$

الخطوات باستخدام اآللة الحاسبة :

 $\begin{array}{c} \mathbf{3}\mathbf{6}\ominus\mathbf{6}\oplus\mathbf{7}\ominus\mathbf{8}\oplus\mathbf{9}\oplus\mathbf{9}\oplus\mathbf{1}\\ \mathbf{1}\oplus\mathbf{1}\oplus\mathbf{1}\oplus\mathbf{1}\oplus\mathbf{1}\oplus\mathbf{1}\\ \mathbf{1}\oplus\mathbf{1}\oplus\mathbf{1}\oplus\mathbf{1}\oplus\mathbf{1}\oplus\mathbf{1}\oplus\mathbf{1}\oplus\mathbf{1}\oplus\mathbf{1}\oplus\mathbf{1}\oplus\mathbf{1}\oplus\mathbf{1}\oplus\mathbf{1}\oplus\mathbf{$  $\oplus$  O 2  $\oplus$  8<br>O 3  $\ominus$  0 0

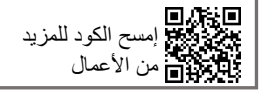

مثال : أحسب

#### **الجذور**

ًسنبدأ هذا القسم مع تعريف الجذور. إذا كان n عددًا صحيحًا موجبًا أكبر من 1 ً.<br>و a رقمًا حقيقيًا ، عندئذ

$$
\sqrt[n]{a} = a^{\frac{1}{n}}
$$

حيث يُطلق على n درجة الجذر والرمز V يسمى الجذر. غالبًا ما يطلق على الجانب الأيسر من هذه المعادلة الشكل الجذري وغالبًا ما يطلق على الجانب الأيمن نموذج الأس.

**حساب العبارات الجذرية باستخدام اآللة الحاسبة** :

مثال :

a **)**بسط 36√ + 24√

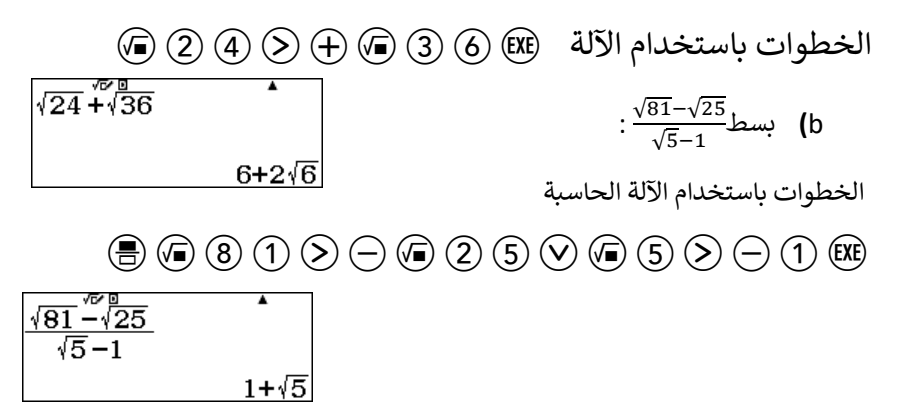

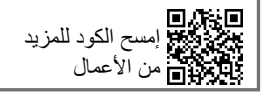

### **الكسور.**

التعامل مع الكسور باستخدام CASIO fx-991CW مرن وأسرع بكثير. - النتائج ستكون: ر - في أبسط صورة ي - يمكن تحويلها إلى صورة عشربة - صيغة التحليل : - يمكن للطلاب العثور على القاسم المشترك الأكبر. - يمكن للطلاب العثور على المضاعف المشترك الأصغر للعمل مع كسور ، فعّل وضع العمليات العمليات الحسابية مثال : ر 125 اكتب الكسر التالي<br>35 في أبسط صورة: <u>35</u><br>35 ي الخطوات باستعمال اآللة الحاسبة : 125  $\overline{35}$  $\frac{25}{7}$  $\textcircled{\footnotesize{4}}02500350$  للحصول على الناتج في صورة عشرية : أضغط  $\binom{m}{n}$   $\binom{m}{n}$   $\binom{EXE}{n}$ Â 125  $\overline{35}$ 3.571428571

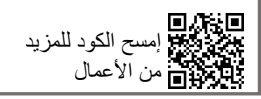

**التحليل إلى عوامل أولية**

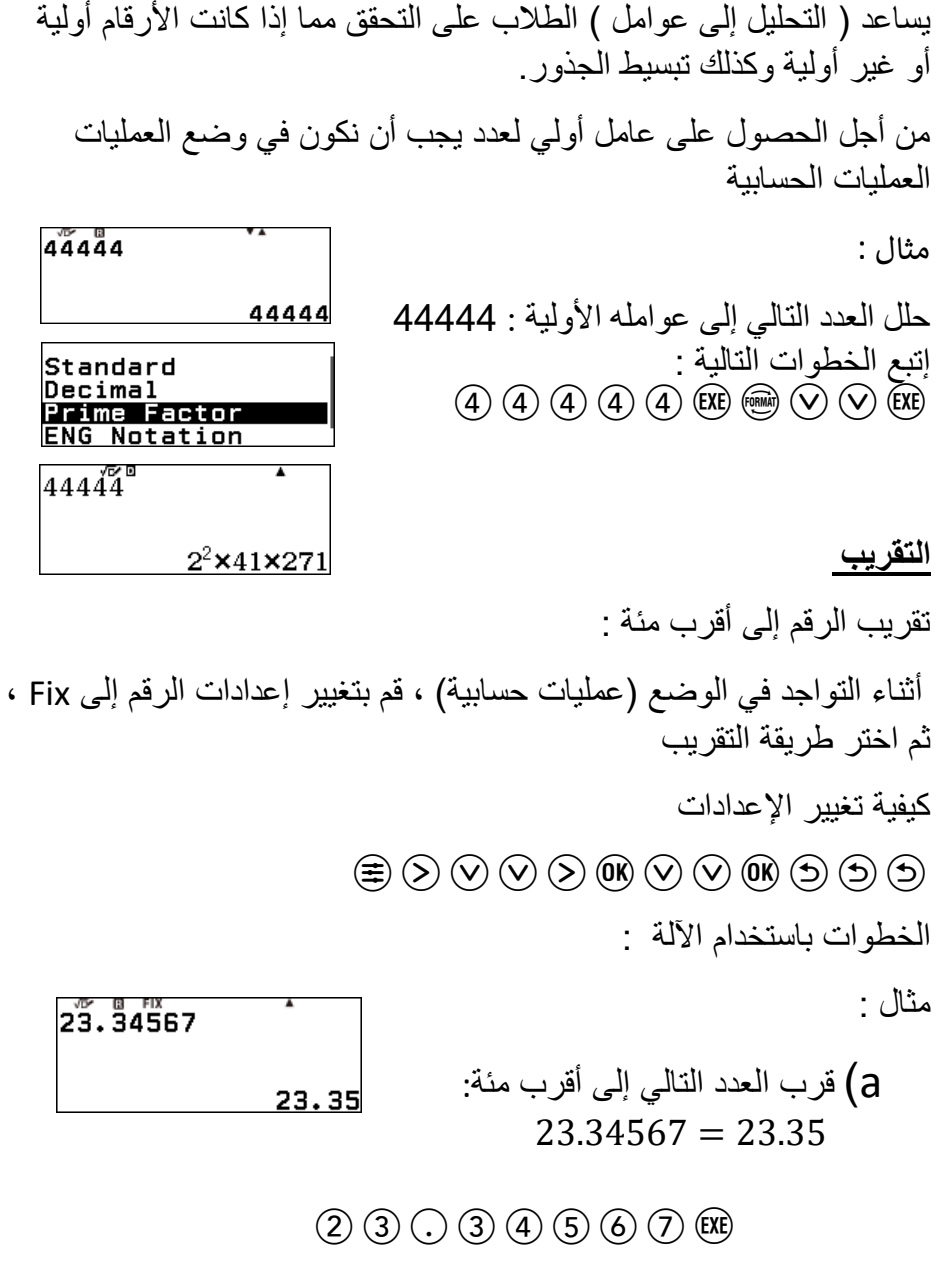

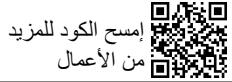

<mark>و</mark>تسمى المعادلات الخطية أيضًا معادلات الدرجة الأولى ، لأن أعلى قوة للمتغير ر في هذه المعادلات هي 1. مثال: x + 5 = 9 مي معادلة من الدرجة الأولى ، وغالباً ما تسمى المعادلة الخطية. يه معادلة من الدرجة األول ، وغالبا **حل معادالت الدرجة األولى باستخدام CW-991fx** أثناء حل معادالت الدرجة األولى ، قم بالضغط على ايقونة Equations ثم إختيار Solver  $XY=0$ 厥 雨 Spreadsheet **Table** Equation  $2810^{16}$  $x y > 0$ ₹Z مثال : Inequality Complex Base-N  $4x + 8 = 12$  حل  $(a$ 

أكتب المعادلة كما هي تماما على اآللة الحاسبة  $(4)$   $(3)$   $(4)$   $(8)$   $(6)$   $(7)$   $(2)$   $(8)$   $(9)$   $(8)$ 

Simul Equation Polynomial Solver  $4x + 8 = 121$ 

 $4x + 8 = 12$ |x=<br>|i −R=

1

ń

7

## **حل معادالت الدرجة األولى ، اللوغاريتمية واألسية**

**حل المعادالت اللوغاريتمية :**

لحل المعادالت اللوغاريتمية ، ابق في وضع العمليات Equation ً<br>آ كما في الأعلى ،لحل المعادلة اكتب المعادلة كما هي تماماً ثم اضغط (EXE) EXE) ثم اضغط ي  $108(2x-5)=0$  $log(2x - 5) = 0$  مثال : حل å  $z = R$ الخطوات باستخدام اآللة الحاسبة :  $\textcircled{\footnotesize{1}}\textcircled{\footnotesize{2}}\textcircled{\footnotesize{2}}\textcircled{\footnotesize{3}}\ominus\textcircled{\footnotesize{5}}\textcircled{\footnotesize{0}}\textcircled{\footnotesize{0}}\textcircled{\footnotesize{0}}\textcircled{\footnotesize{0}}\textcircled{\footnotesize{0}}\textcircled{\footnotesize{0}}$ 

**حل المعادالت األسية :** لحل المعادالت األسية ، ابق في وضع العمليات Equation .<br>كما في الأعلى ،لحل المعادلة اكتب المعادلة كما هي تماماً ثم اضغط المعادلة كما هي تماماً<br>-ي  $EXE)$   $\left(\bigvee\right)$   $EXE$ مثال :  $e^{x+1} = e^7$  (a  $e^{x+1}$ = $e^7$ 용 الخطوات باستخدام اآللة الحاسبة :  $\mathsf{Z}_{\mathsf{L-R=}}^{\mathsf{z}=\mathsf{R}}$  $\textcircled{\textcircled{\textcircled{\textcirc}}}(\mathfrak{D})\textcircled{\textcircled{\textcircled{\textcirc}}}(\mathfrak{D})\textcircled{\textcircled{\textcircled{\textcirc}}}(\mathfrak{D})\textcircled{\textcircled{\textcircled{\textcirc}}}(\mathfrak{D})\textcircled{\textcircled{\textcircled{\textcirc}}}(\mathfrak{D})\textcircled{\textcircled{\textcircled{\textcirc}}}(\mathfrak{D})\textcircled{\textcircled{\textcircled{\textcirc}}}(\mathfrak{D})$ 

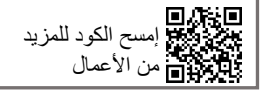

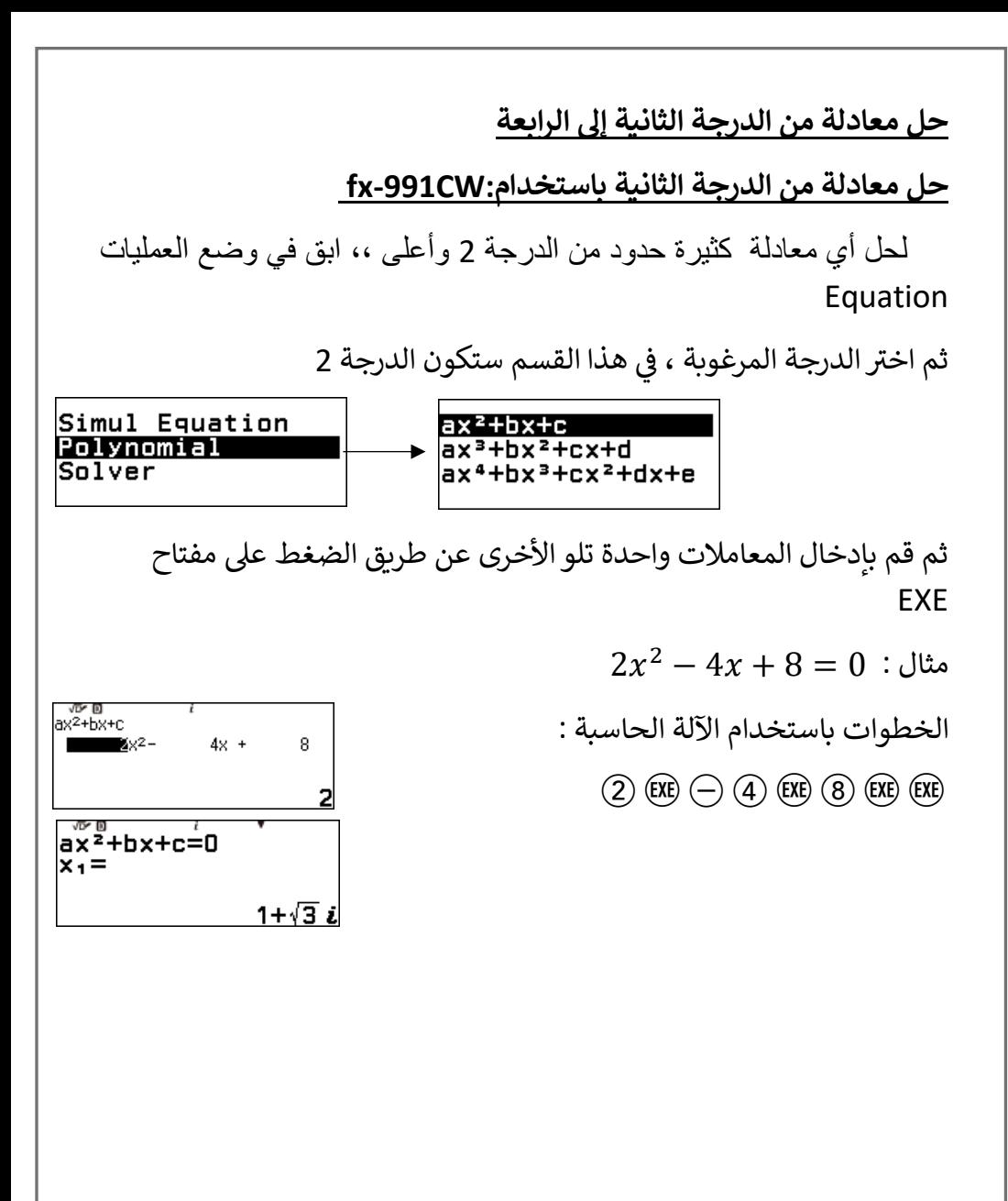

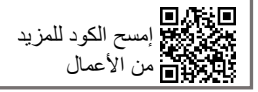

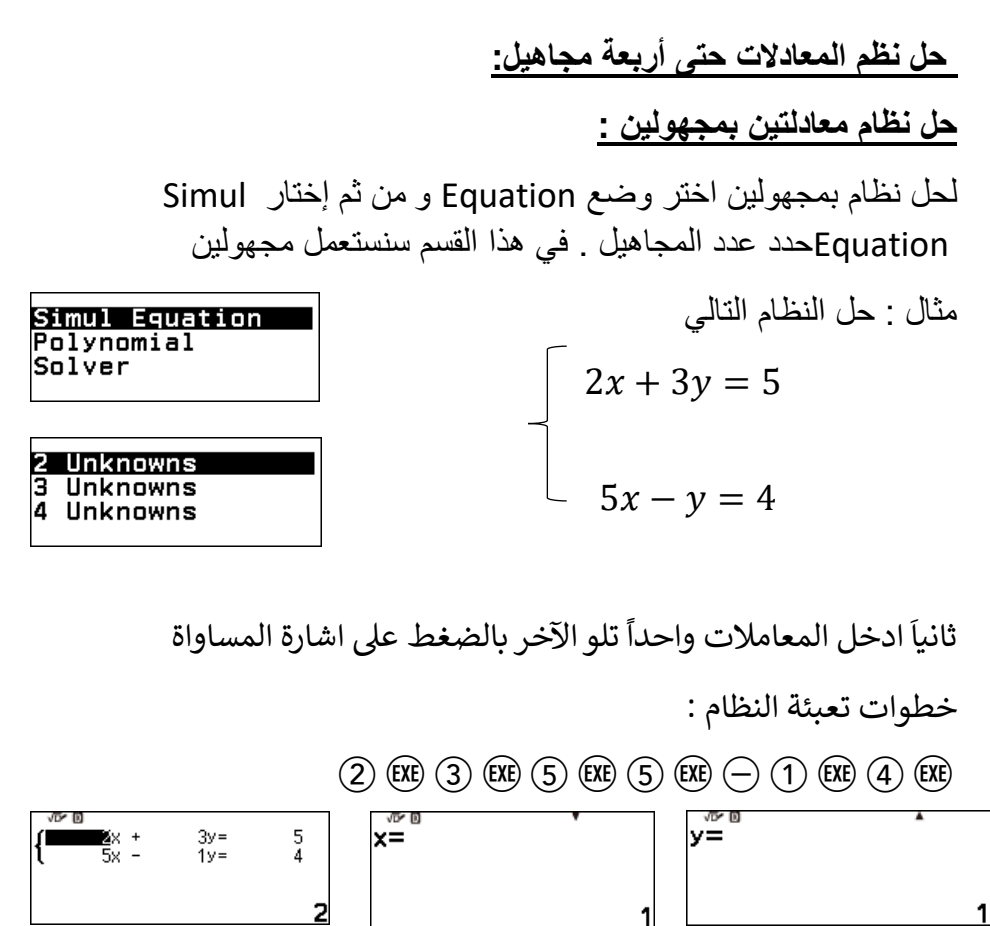

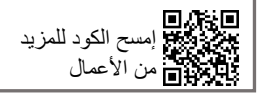

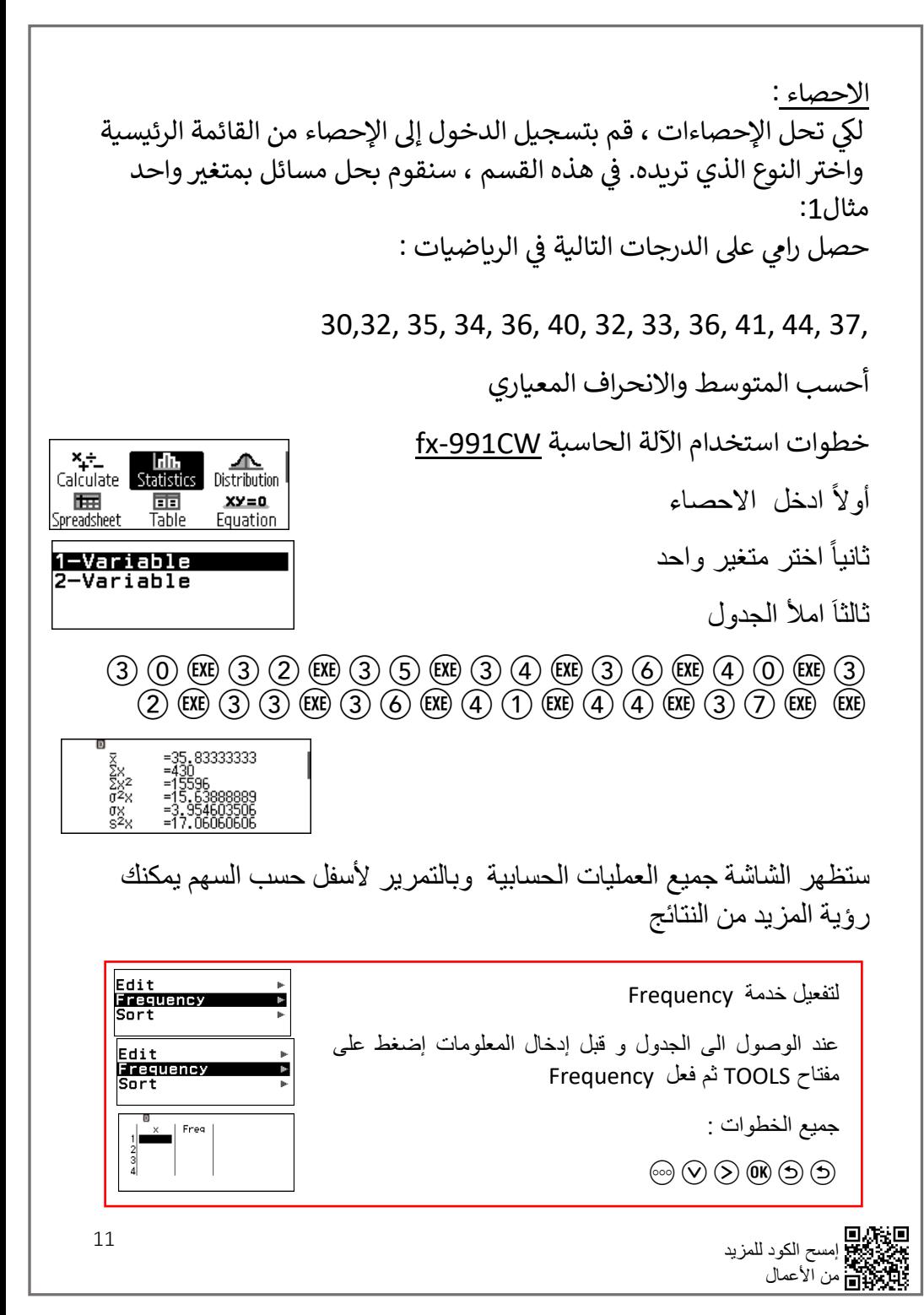